# 【我的项目】功能介绍

1

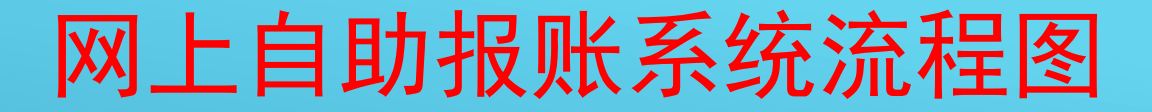

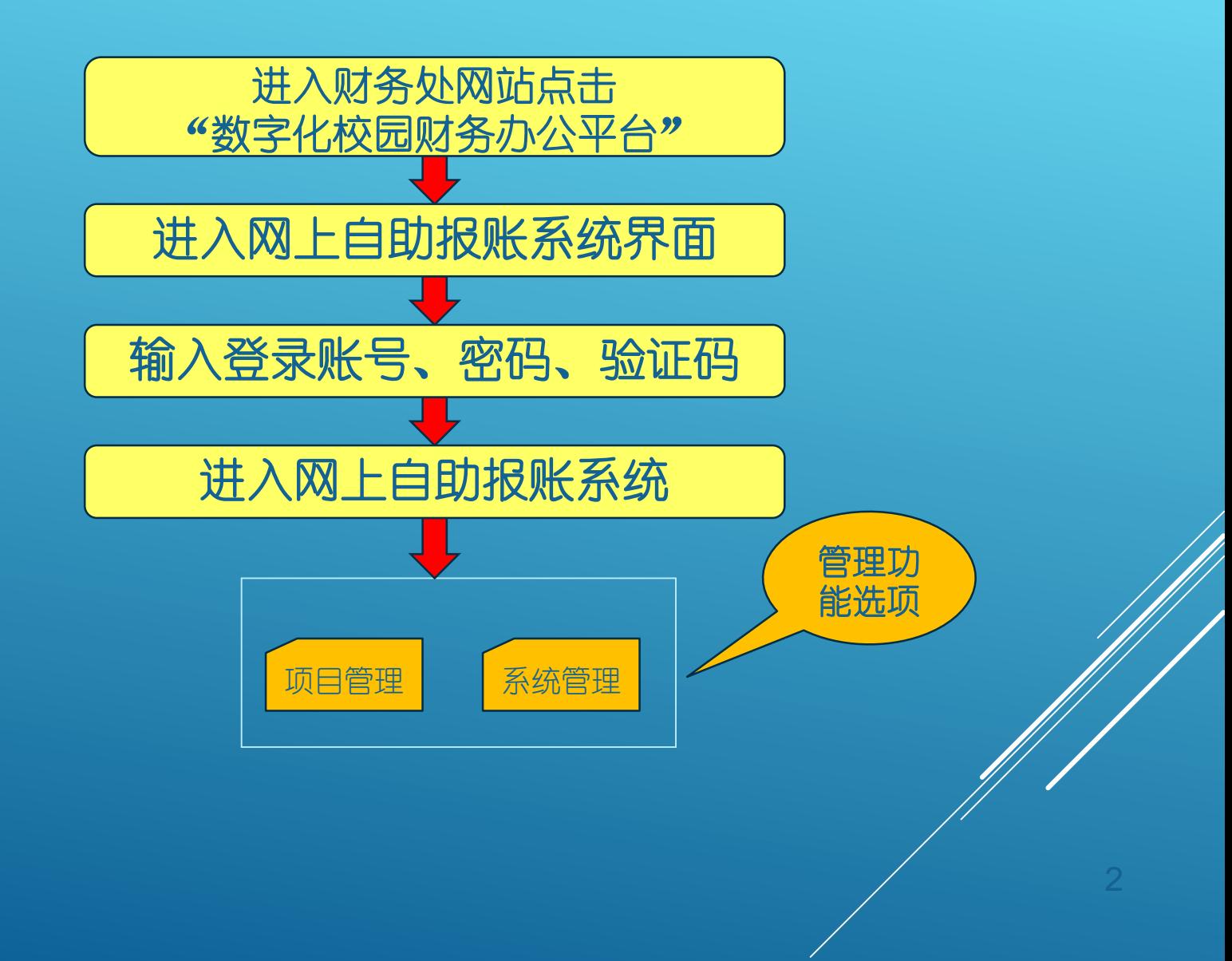

## • 点击右上角"我的项目"选项。

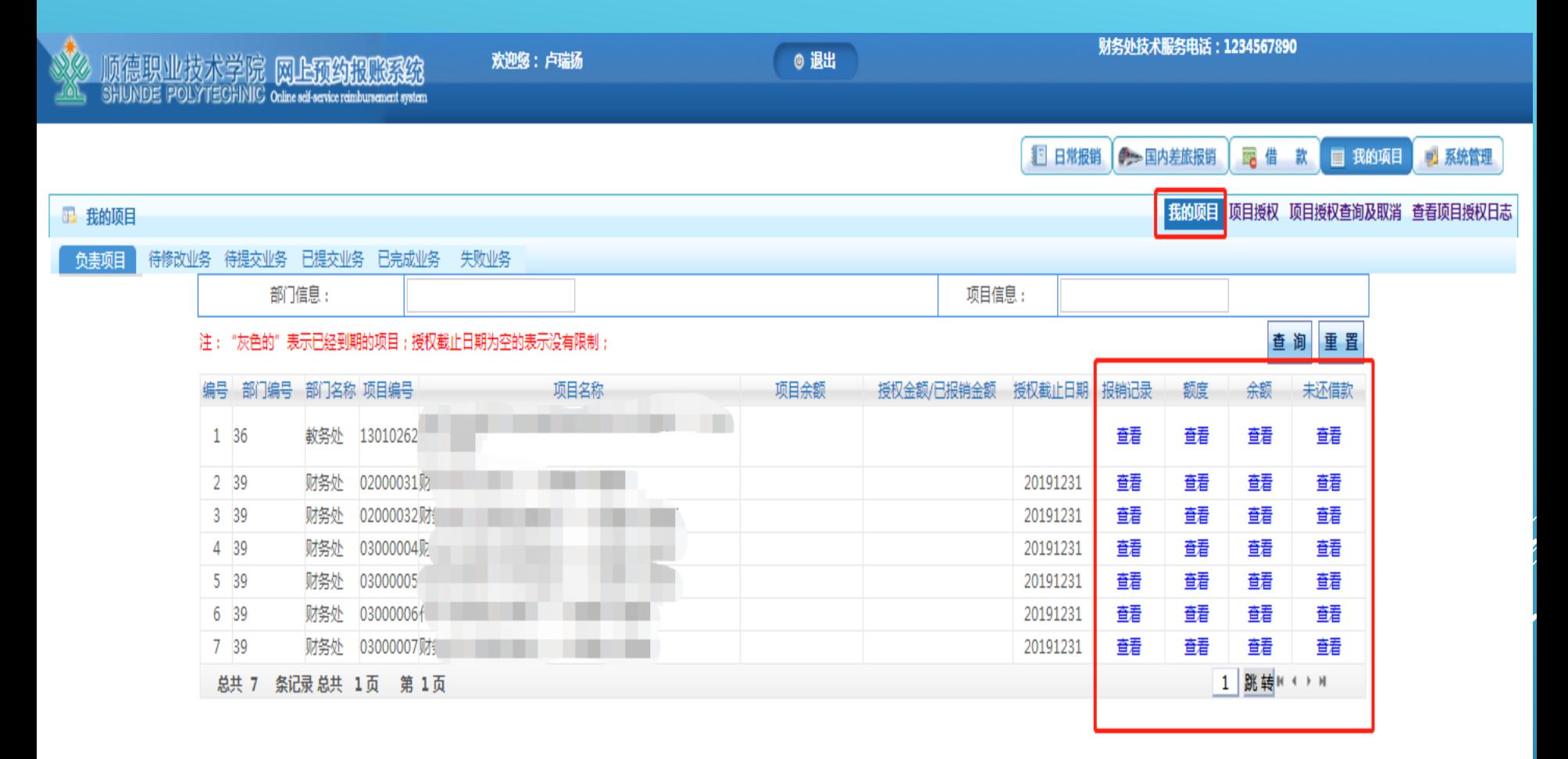

## 我的项目**——**待修改业务

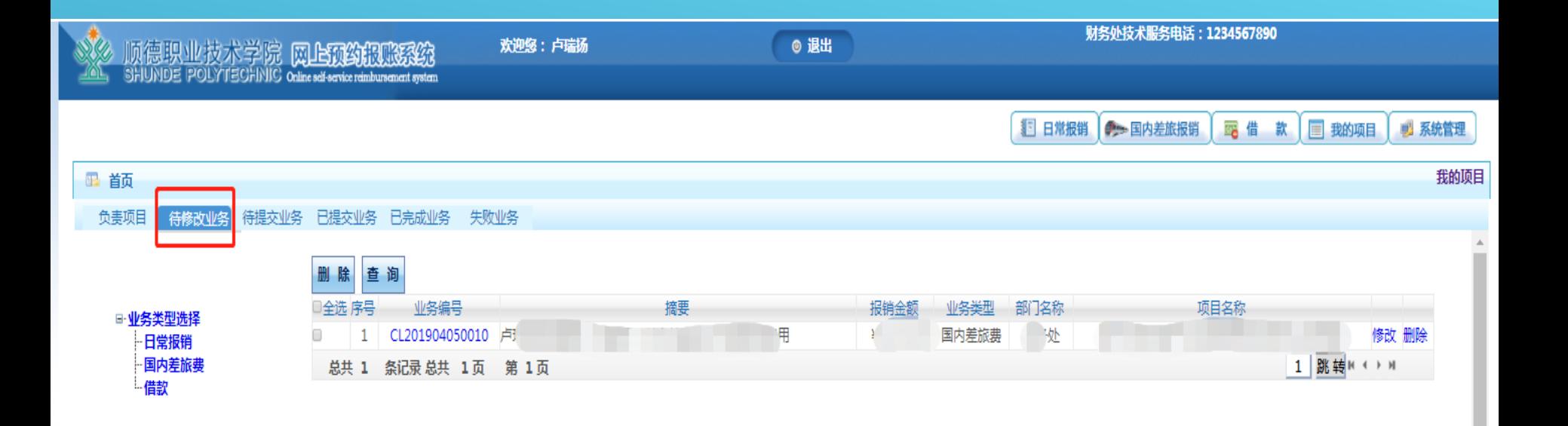

点击"待修改业务"选项,可对未产生自助报销单号的业务进行修改或删除。

 $\overline{\mathbf v}$ 

## 我的项目**——**待提交业务

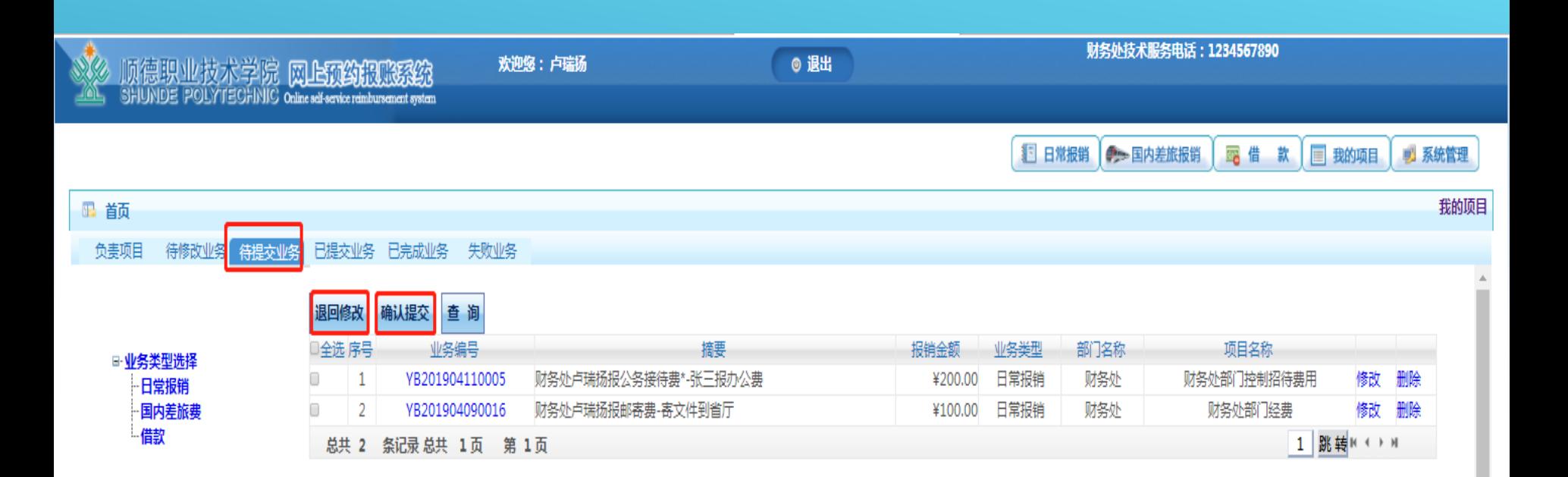

#### 点击"待提交业务"选项,可对已产生业务编号但没有确认提交的业务进行"确认提交"或"返回修改"

## 我的项目**——**已提交业务

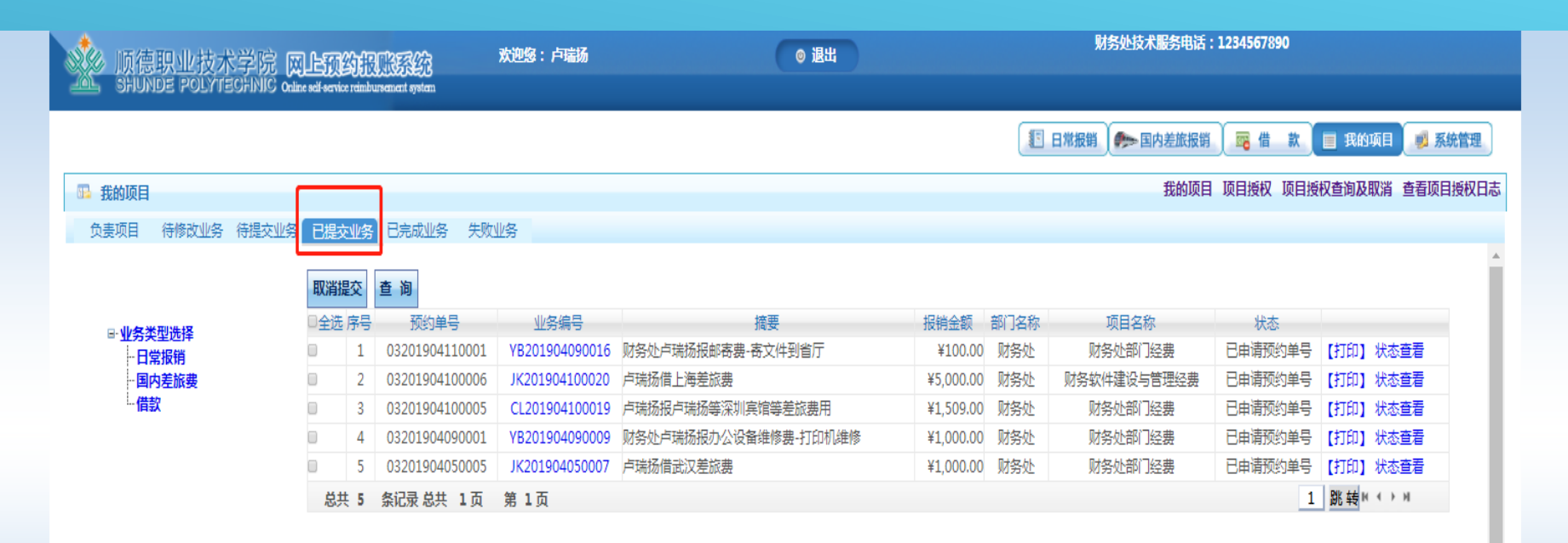

点击"已提交业务"选项,可查看所有已提交的业务。

提示:完全取消一笔自助报销业务,需先在"已提交业务"中点击"取消提交",再在"待提交业务"中点击"返回修改", 最后在"待修改业务"中点击"删除"方可完全取消此项业务。

## 我的项目**——**已完成业务

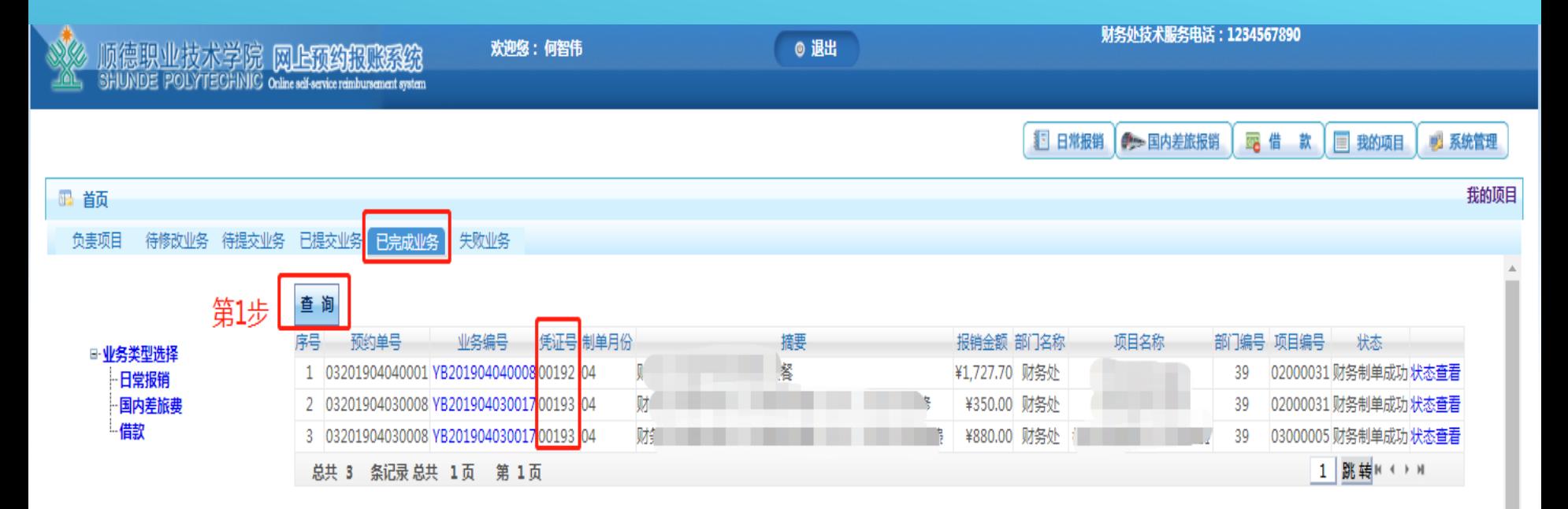

 $\pmb{\mathrm{v}}$ 

点击"已完成业务"选项,可查看财务处已处理完毕的业务。 其中凭证号为财务处处理此笔业务后产生的凭证编号,方便日后查询。

## 我的项目**——**失败业务

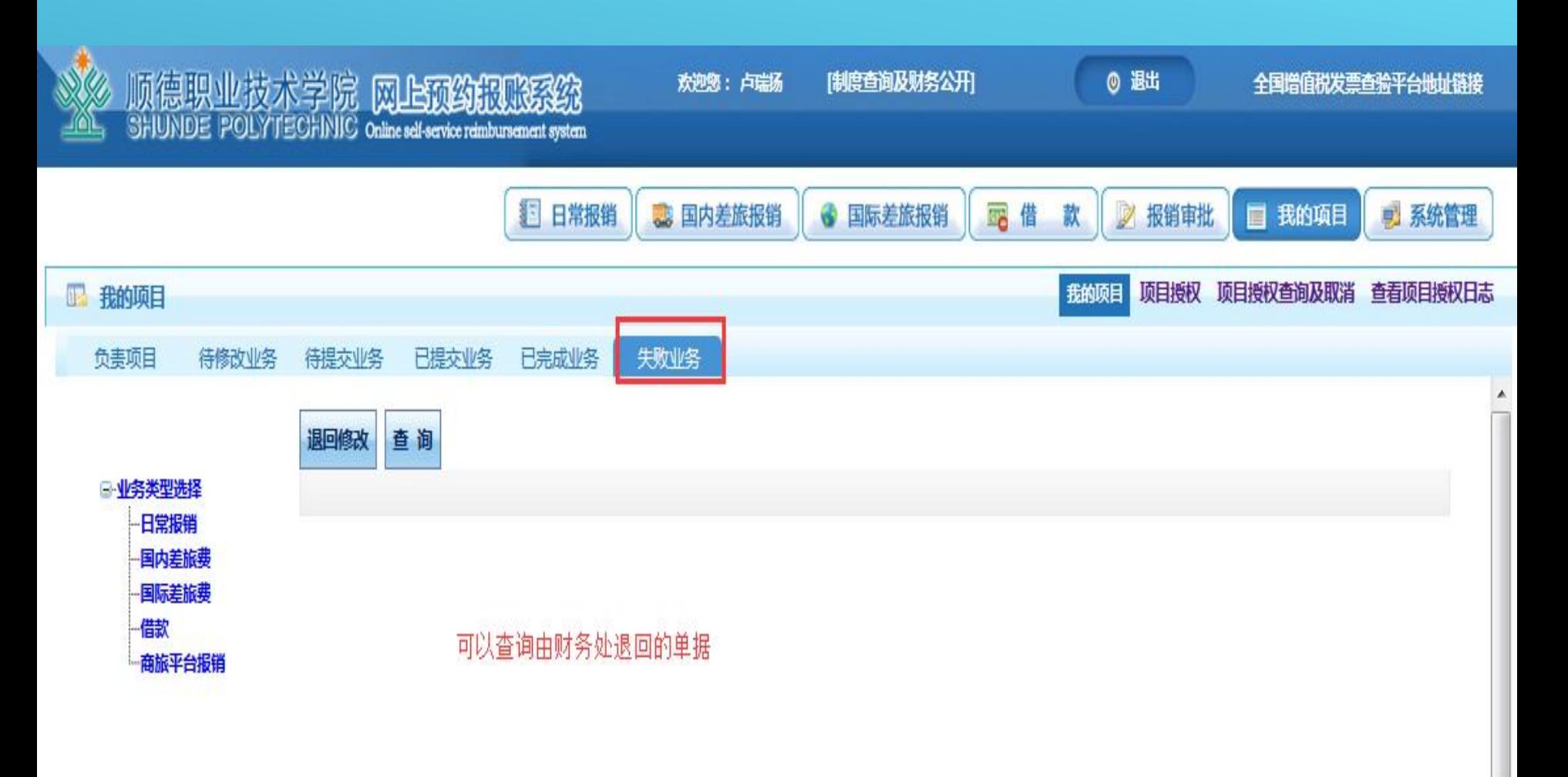